## **Sage Advisor**

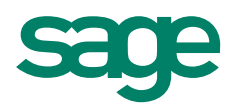

# Adjusting Inventory Quantities and Values Available in All Versions of Sage 50 Accounting Quick Reference Guide

#### Why would I need to adjust my inventory values and quantities?

If you buy and sell products, then there may be times when you need to adjust the number of items you have in stock. A few reasons are:

- The number of items you physically have in stock does not match what's in Sage 50.
- A product has become obsolete or outdated.
- The market value or the replacement cost of a product is less than what you paid.
- A product is damaged or defective.
- A product was stolen.

#### How do I adjust my inventory in Sage 50?

Go to Inventory & Services > Inventory Adjustments.

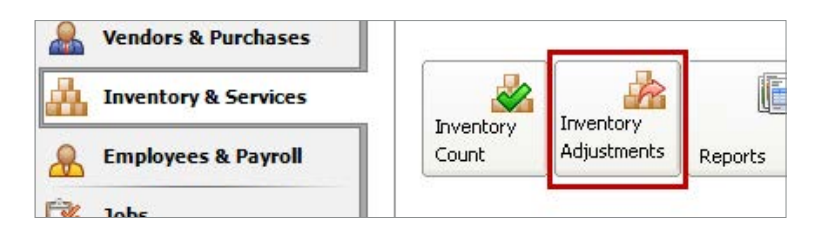

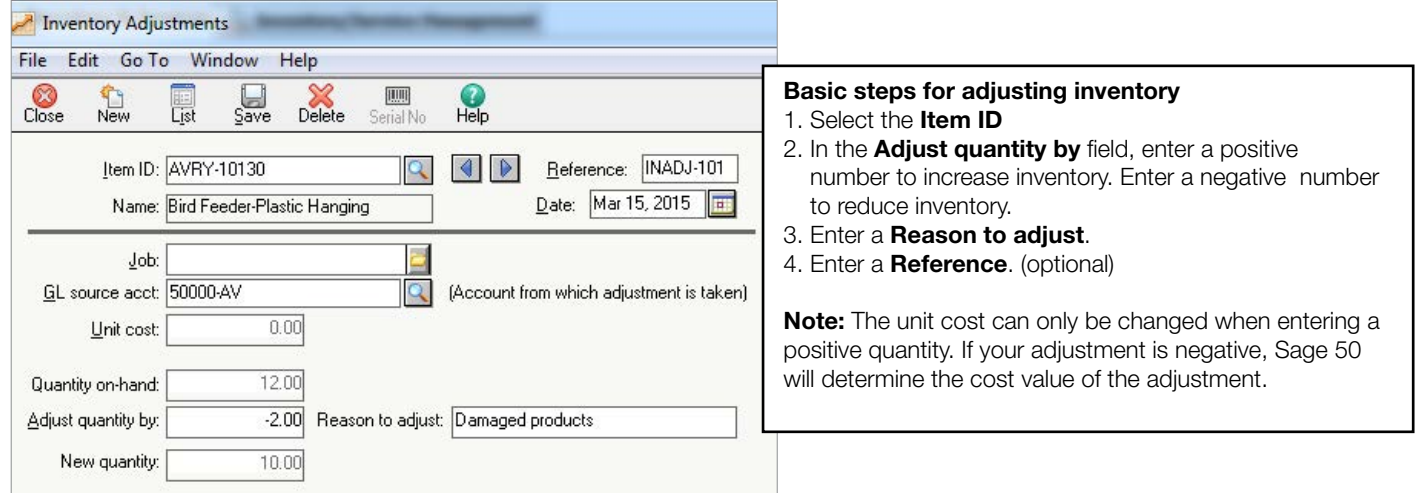

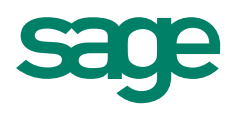

### Did you know?

- You may need to periodically adjust your inventory levels in order to **avoid overstating your inventory value**. If your inventory value is overstated, this results in a lower cost of goods sold, which makes your net income higher than what it should be. Your tax liability is then increased, which means you could essentially overpay taxes.
- You can view the Inventory Adjustment Journal report to see all of the adjustments you've made to your products.
- You can also view inventory adjustments in the Inventory/Service Management center. View an all-in-one snapshot of your product information and customize it the way you want. Go to the Inventory & Services area and click the Inventory/Service Management tab. (Available in Sage 50 Premium Accounting and higher).

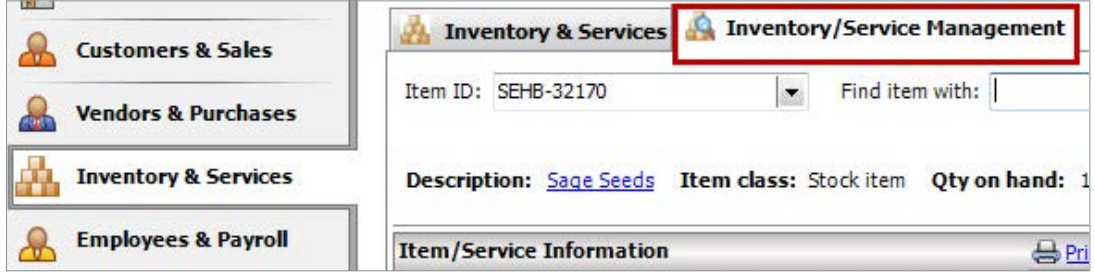

For more info, visit: Sage.com or contact us at 866-996-7243